# **Technical Guide**

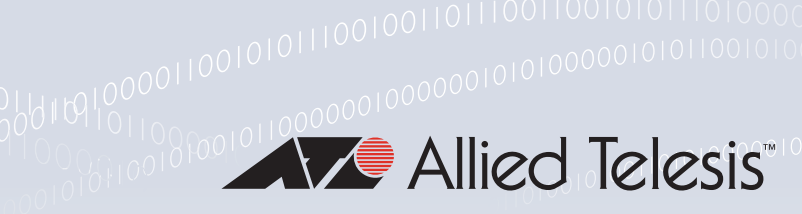

# GRE and Multipoint VPNs

Feature Overview and Configuration Guide

# <span id="page-0-0"></span>**Introduction**

This guide describes Generic Routing Encapsulation (GRE) and its configuration. GRE is a mechanism for encapsulating any network layer protocol over any other network layer protocol. GRE can be used in point-to-point mode to provide a VPN between two sites.

Additionally, GRE can be used for Multipoint Virtual Private Networks (VPNs) using GRE in point-tomultipoint mode. Multipoint VPNs simplify configuration and allow a single tunnel interface to have multiple endpoints. For example, this means that only a single virtual tunnel interface configuration is required in a main office to connect to all other remote offices.

# <span id="page-0-1"></span>Products and software version that apply to this guide

This guide applies to AlliedWare Plus™ products that support GRE, running version **5.4.5** or later and Multipoint VPNs running version **5.4.9** or later.

However, implementation varies between products. To see whether a product supports a feature or command, see the following documents:

- The [product's Datasheet](https://www.alliedtelesis.com/library/search//type/document/doctype/datasheets-441)
- The product's [Command Reference](https://www.alliedtelesis.com/library/search//type/document/doctype/manuals-471)

These documents are available from the above links on our website a[t alliedtelesis.com](http://alliedtelesis.com).

Feature support may change in later software versions. For the latest information, see the above documents.

# <span id="page-0-2"></span>Related documents

The following documents gives more information about using security with IPsec with Multipoint VPN on AlliedWare Plus products:

the [IPsec Feature Overview and Configuration Guide](https://www.alliedtelesis.com/documents/internet-protocol-security-ipsec-feature-overview-and-configuration-guide)

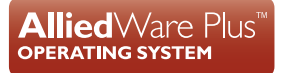

# Contents

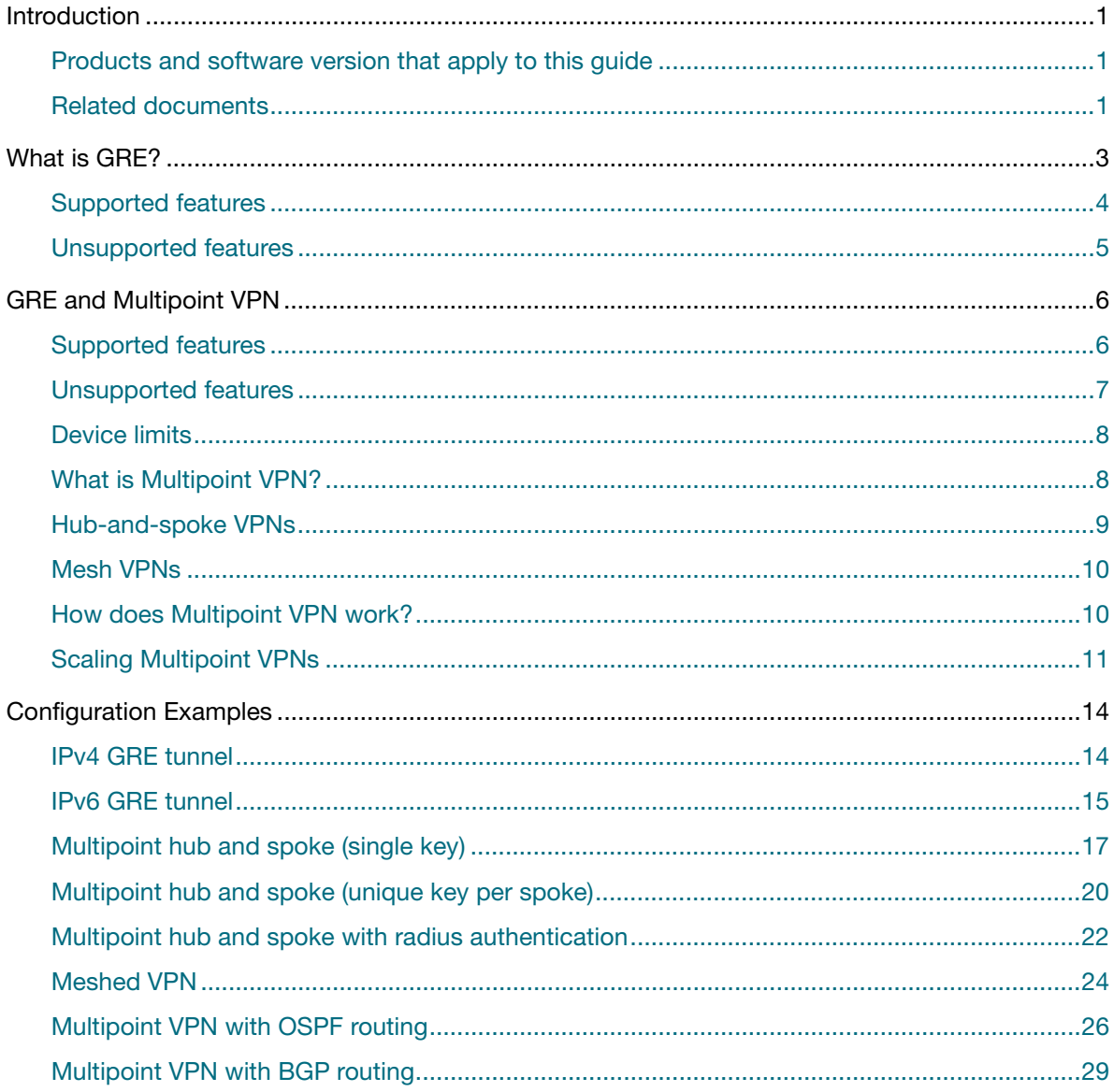

# <span id="page-2-0"></span>What is GRE?

GRE is a mechanism for encapsulating any network layer protocol over any other network layer protocol. The general specification was originally described in RFC 1701, and the encapsulation of IP packets over IP is defined in RFC 1702 as a specific implementation of GRE. The GRE specification has been formalized in RFC 2784 and is commonly used for encapsulating IPv4 and IPv6 packets inside IPv4 packets. RFC 2890 extends RFC 2784 with the edition of key and sequence number. RFC 7676 specifies GRE procedures for IPv6 used as either the payload or delivery protocol (support is from version 5.4.8-2.1 onwards).

The IPv4/IPv6 protocol 47 is used when GRE packets are encapsulated in IPv4 or IPv6. GRE is widely used in VPNs as the mechanism for transporting IP packets between private IP networks across public networks with globally routed IP addresses. The advantage of GRE over other tunneling protocols is that it can encapsulate broadcast, multicast traffic (multicast streaming or routing protocols) or other non-IP protocols. GRE packets can be protected using Internet Protocol Security (IPsec) ensuring confidentiality and integrity of the tunneled traffic.

GRE is stateless and has no knowledge of the configuration or even existence of the remote tunnel endpoint. Once GRE is configured, packets are encapsulated and forwarded whether the decapsulating device is present or not.

GRE allows hosts in one private IP network to communicate with hosts in another private IP network by providing a VPN between two routers across the Internet.

The GRE connection endpoints are terminated via a Virtual Tunnel Interface (VTI) configured in each device.

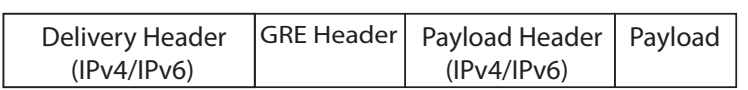

Figure 1: A GRE encapsulated packet form

Figure 2: A GRE packet header structure

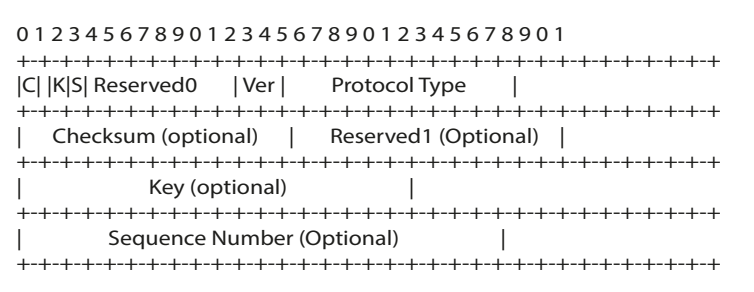

**Virtual Tunnel Interface (VTI)**

A Virtual Tunnel Interface has similar characteristics to any other interface on the device. It is virtual because it does not directly map to any of the physical interfaces on the device, but instead is actually the endpoint of a tunnel from another device. VTIs are commonly layer 3 interfaces, can have IP configuration applied directly to them and are compatible with layer 3 routing protocols. The actual tunneling mechanism depends on the protocol used (GRE, RFC2473, L2TP and so on), but commonly uses IP as its transport.

**Delivery header** This is the outer or encapsulating header. The IPv4/IPv6 delivery header uses protocol 47 to indicate the next header is a GRE header.

**GRE Header** The 4-16 byte header is placed between the delivery and payload headers. The GRE header stores the GRE version and payload protocol type. Optionally the GRE header can store a packet checksum, a tunnel key and packet sequence number.

**Payload header** This is the inner or encapsulated header. GRE is commonly and only used to transport IPv4 and IPv6 packets.

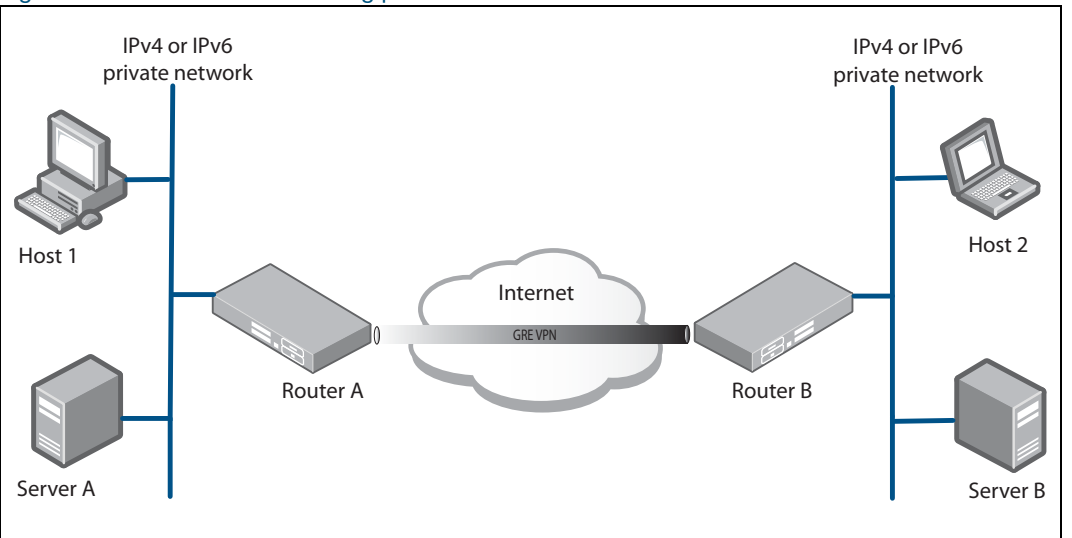

Figure 3: GRE IP network tunneling protocols

IP packets from the private IP network destined for a device in the remote private IP network are encapsulated by Router A and forwarded to Router B. Intermediate routers located in the Internet route the packets using addresses in the delivery protocol header. Router B extracts the original payload packet and routes it to the appropriate destination within the private network.

# <span id="page-3-0"></span>Supported features

- GRE over IPv4 as specified in RFC 2784.
- GRE over IPv6 as specified in RFC 7676.
- Virtual Tunnel Interfaces for terminating GRE encapsulated traffic.
- IPv4/IPv6 as the delivery protocol, used to transport the private data across the public network.
- IPv4 and or IPv6 as the payload.
- Up to 256 GRE connections can be configured, with a single GRE tunnel per VTI when point-topoint GRE is used.
- Configurable tunnel source using IPv4/IPv6 address.
- Configurable tunnel source using interface.
- Configurable tunnel destination IPv4/IPv6 address.
- Configurable tunnel destination using hostname.
- Configurable tunnel local name for IPsec phase 1 local ID, required for IPsec NAT-T.
- Configurable tunnel remote name for IPsec phase 1 remote ID, required for IPsec NAT-T.
- Configurable checksum insertion and checking (disabled by default).
- Configurable TTL value for insertion into the outer header.
- **Configurable hop limit value for insertion into the outer header (defaults to 64).**
- Configurable MSS Clamping.
- Configurable MTU.
- GRE IPv6 MTU default is 1456, 1452 if Checksum is configured.
- Protection of GRE IPv6 based VTI traffic using IPSec in transport mode.
- IPsec protected GRE IPv6 MTU default is 1406, 1402 if checksum is configured.
- **Configurable DSCP value for insertion into the outer header (copied from the inner header by** default).
- Inherit the Flow Label from the inner header (zero if inner header IPv4).
- Display of tunnel parameters via show interface tunnel (GRE) command output.
- Tunnels are compatible with dynamic IPv4 and IPv6 routing protocols (RIPv1, RIPv2, RIPNG, OSPF, OSPFv3, BGP, BGP4+).
- **DE** value in the outer header is always set to 1 (on).

# <span id="page-4-0"></span>Unsupported features

- Non-IPv4/IPv6 protocols as the delivery protocol.
- Non-IPv4/IPv6 protocols as the payload.
- Insertion or processing of Tunnel Key in the GRE header (received packets including a key are dropped).
- **Insertion or processing of Sequence Numbers in the GRE header (sequence numbers in received)** packets are ignored).
- **Insertion or processing of Source Route Entries in the GRE header (received packets including a** route entry are dropped).
- Path-MTU-discovery in the underlying tunnel interface.
- Keep-alives at the GRE protocol level.
- **Configurable DF value for insertion into the outer header.**
- Hardware acceleration of GRE encapsulation/decapsulation processes.

# <span id="page-5-0"></span>GRE and Multipoint VPN

The following acronyms and terms are used with GRE:

Multipoint VPN is supported using GRE in **point-to-multipoint mode**. Multipoint VPN simplifies configuration and allows a single tunnel to have multiple endpoints. For example, this means that only a single tunnel configuration is required in a main office to connect to all other remote offices.

#### **Acronyms and terms**

Table 1: GRE Acronyms and terms

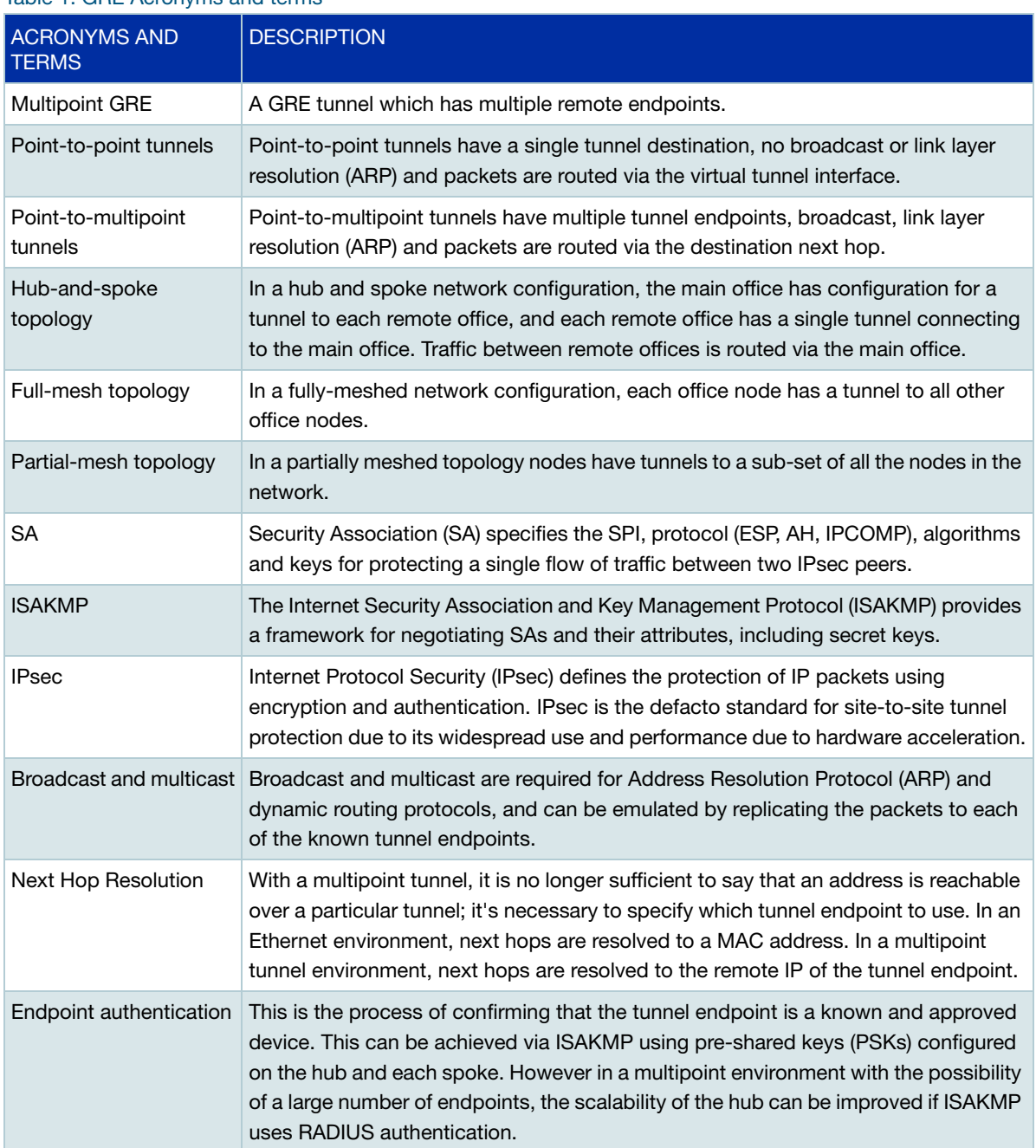

# <span id="page-6-0"></span>Supported features

- **Multipoint GRE** Virtual Tunnel Interfaces use the command **tunnel mode gre multipoint**.
- A single Virtual Tunnel Interface (VTI) per device.
- IPv4 only as the delivery protocol.
- IPv4 only as the payload.
- Configurable tunnel source using IPv4 address.
- Configurable tunnel source using interface.
- Configurable checksum insertion and checking (disabled by default).
- Configurable TTL value for insertion into the outer header (defaults to 64).
- Configurable DSCP value for insertion into the outer header (defaults to copying from the inner header).
- **Display of tunnel parameters displays in show interface output.**
- MTU command can be used to set the MTU of a tunnel interface.
- DF bit is always set in the outer header (regardless of value in inner header).
- Tunnel is active/up with zero or more known endpoints.
- Configurable static tunnel endpoints.
- Endpoints can be specified using an IP address.
- **Endpoints can be specified using a hostname which is resolved to an IP address before used.**
- Failed hostname resolution is retried with intervals of 1, 2, 4, 8, 16, 32, 60, 60, 60, ... seconds.
- Endpoints can be dynamically learned from ISAKMP.
- Support broadcast and multicast by replicating packets to all known endpoints.
- Support MSS clamping on **Multipoint GRE** Virtual Tunnel Interfaces.

# <span id="page-6-1"></span>Unsupported features

- Non-IPv4 protocols as the delivery protocol.
- Non-IPv4 protocols as the payload.
- Insertion or processing of Tunnel Key in the GRE header (received packets including a key are dropped).
- **Insertion or processing of Sequence Numbers in the GRE header (sequence numbers in received)** packets are ignored).
- **Insertion or processing of Source Route Entries in the GRE header (received packets including a** route entry are dropped).
- Path-MTU-discovery in the underlying tunnel interface.
- Keep-alives at the GRE protocol level.
- Configurable DF value for insertion into the outer header.
- Dynamic IP address allocation over the tunnel (for example, DHCP, ISAKMP).
- Gratuitous ARP support on tunnel interfaces.
- **Dynamic endpoint resolution.**

### <span id="page-7-0"></span>Device limits

The maximum tunnel endpoints apply to the following devices:

Table 2: Tunnel endpoint limits on devices

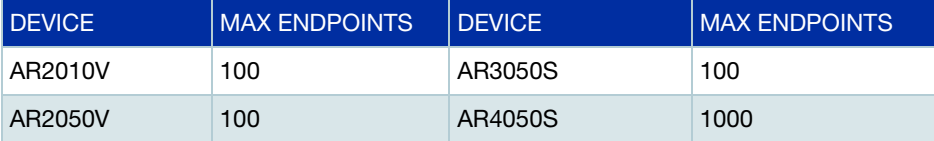

### <span id="page-7-1"></span>What is Multipoint VPN?

**Multipoint VPN** is a term that describes the use of point-to-multipoint tunnels to enhance traditional point-to-point VPN networks.

Note: Point-to-multipoint tunnels have different characteristics to traditional point-to-point tunnels.

Table 3: Different characteristics between point-to-point and point-to-multipoint

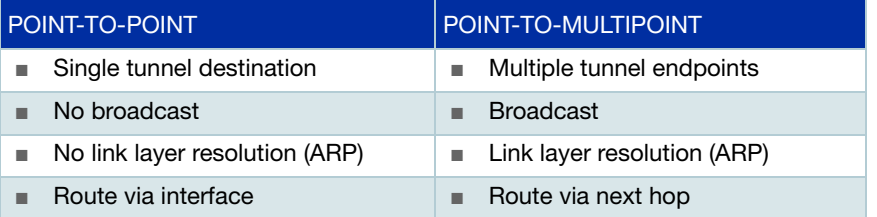

**Point-topoint** Traditional VPN network tunnels are point-to-point with a single destination. This works well if you only have two sites to connect. But if you have many sites to connect, for example a head office and many branch offices then it requires complex configuration. Each branch site needs a separate tunnel configured at the head office. The more spoke sites you add, then the more tunnels you need to configure.

**Point-tomultipoint** Point-to-Multipoint GRE is used as the transport protocol for the encapsulation of packets in multipoint VPN. GRE supports multiple remote endpoints via a single VTI. It can transport both IPv4 and IPv6 packets and emulates broadcast and multicast by duplicating those packets and sending them to all known endpoints.

> These tunnel interfaces support multiple remote endpoints. They are more like Ethernet in that the link layer address (LLAddress) of the next hop is required before the packet can be forwarded. Like

Ethernet, the next hop LLAddress is resolved using broadcast ARP requests. Unlike Ethernet the next hop LLAddress is resolved to an IP address, (the tunnel endpoint address), not a MAC address.

The neighbor table for a point-to-multipoint VTI contains mappings of IP addresses to tunnel endpoint IP addresses. The command **show arp** displays the neighbor table.

Broadcast packets are sent to every endpoint the local tunnel knows about. The transmitting device replicates the broadcast packet for each endpoint in its local endpoint list, (encapsulating for each remote endpoint), and finally sending the encapsulated packets to the endpoints.

**Static routes** should be installed with next hop addresses rather than just the tunnel interface which is fine for point-to-point tunnels.

**Dynamic routing** protocols such as OSPF need to operate in point-to-multipoint mode.

# <span id="page-8-0"></span>Hub-and-spoke VPNs

Traditional Hub-and-spoke VPNs require many point-to-point tunnels on the hub device. Configurations can become large very quickly as spokes are added to the network. Apart from the configuration overhead, the internal management of many network interfaces takes away processing capability from the core job of forwarding packets.

Hub-and-spoke can be enhanced using point-to-multipoint tunnels to reduce the number of VTIs on the hub from many to one single tunnel.

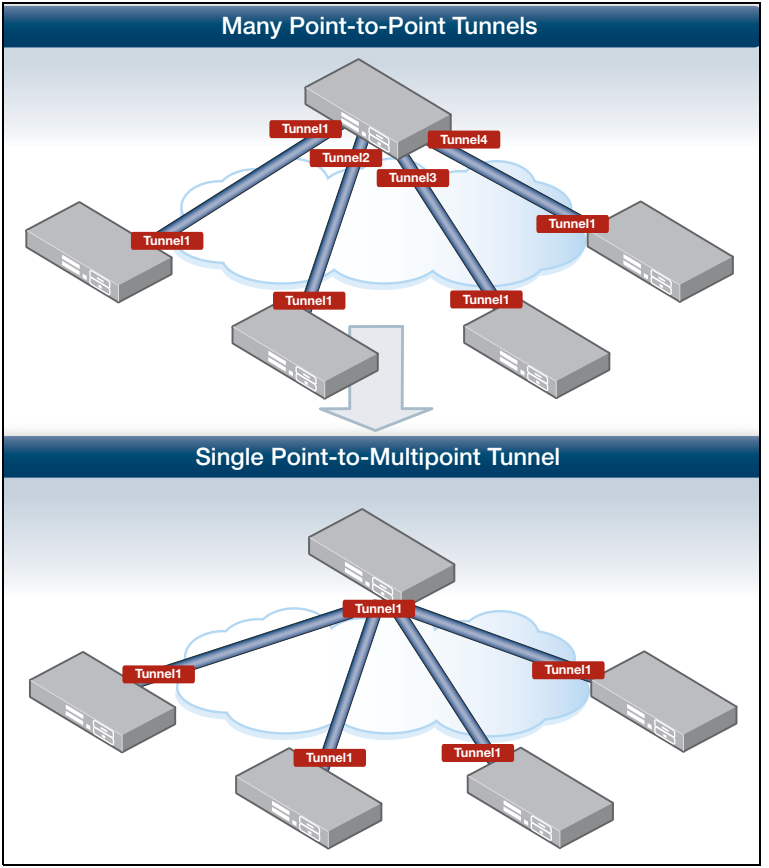

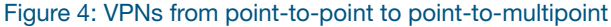

- **Multipoint VPNs can enhance existing traditional hub-and-spoke topologies by reducing the** amount of configuration required on the hub device.
- Each device in a Multipoint VPN has only one tunnel configured.
- The tunnel can have Multiple tunnel endpoints.

Multipoint VPN networks are an ideal solution because only a single tunnel configuration is required for a head office to connect to all of its branch offices.

# <span id="page-9-0"></span>Mesh VPNs

Mesh VPNs can be implemented with a single tunnel interface on each node. Mesh VPNs fall into two sub-categories.

Table 4: Partial-mesh vs full-mesh

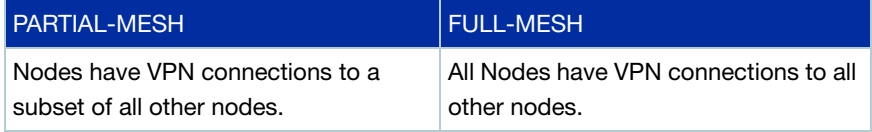

Note: Some protocols may require extra configuration when using partially meshed VPNs if they default to assuming all nodes in a single IP subnet are reachable from every other node.

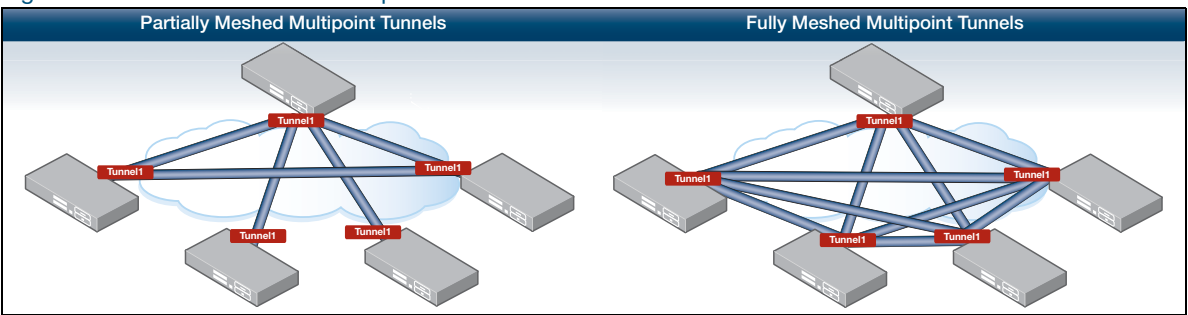

Figure 5: Partial and full-mesh Multipoint VPNs

Multipoint VPN can enable the use of a full-mesh topology where any node can be easily configured to communicate with any other node over the same single tunnel endpoint.

Dynamic routing protocols such as OSPF can also be used to provide routing to each network attached to a Multipoint VPN.

# <span id="page-9-1"></span>How does Multipoint VPN work?

Multipoint VPN uses GRE as the transport protocol and ARP for next hop resolution. Routing can be static or dynamic. Security authentication is configured using IPsec.

#### **Tunnel transport protocol**

Multipoint VPN uses **Point-to-Multipoint GRE** as the transport protocol for the encapsulation of packets. GRE supports multiple remote endpoints on a single Virtual Tunnel Interface (VTI). It can transport both IPv4 and IPv6 packets and emulates broadcast and multicast by duplicating those packets and sending them to all known endpoints.

#### **Next hop resolution**

Multipoint VPN VTIs are different to other interface types in that the next hop for any forwarded IP address is another IP address rather than a MAC address you might see on an Ethernet interface. To enable IPv4 or IPv6 traffic over a Multipoint VPN tunnel, the VTI must be assigned an IP address. Neighbors are then resolved using ARP and can be seen in the neighbor table with an IP address as the Link Layer Address.

#### **Routing**

Multipoint VPN tunnels support both static routing and dynamic routing protocols such as, Border Gateway Protocol (BGP) and Open Shortest Path First (OSPF). OSPF interfaces must be configured in Point-to-Multipoint mode so that the OSPF hello messages are correctly distributed to all endpoints of the Multipoint VTI.

#### **Tunnel protection**

IPsec is the de facto standard for site-to-site tunnel protection due to its widespread use and performance due to hardware acceleration. IPsec tunnel protection is configured for Multipoint VPN like for any of the other Point-to-Point VTIs. Because the multipoint VTI has multiple remote peers, it is often simpler to identify pre-shared keys using the local tunnel identifier rather than remove endpoint addresses.

Each device in a multipoint VPN still establishes tunnel protection with each other device it needs to communicate with. So, although there is only one VTI in a Multipoint VPN, there will be multiple IPsec and ISAKMP SAs and peers.

# <span id="page-10-0"></span>Scaling Multipoint VPNs

This section explains the scaling required when setting up Multipoint VPN topologies. OSPF (Open Shortest Path First) is used for smaller topologies, and BGP (Border Gateway Protocol) is used for larger topologies.

#### **Use of OSPF**

For smaller Multipoint VPN topologies, OSPF is suitable to use as the interior routing protocol.

**Dijkstra algorithm** OSPF uses Dijkstra's algorithm to compute the Shortest Path Tree (SPT). OSPF routers will each individually run SPF against their recently populated link state database, learned via neighbor exchanges. This SPF calculation and resulting tree is used to determine the shortest path within the topology, and is used to populate routing tables. And, because all routers run the same calculation on the same data (same link state database), every router has the same picture of the network.

> However, running the SPF calculation is very CPU intensive. As the number of nodes and adjacencies are increased, a single topology event can impact the stability of the entire network until the routing tables of devices within the topology are converged. Additionally, it is a good idea to keep the OSPF router Link-State Advertisements (LSAs) under the IP Maximum Transmission Unit (MTU). When the MTU is exceeded, IP fragmentation occurs, which in turn adds additional and unnecessary router processing load.

#### **OSPF Scaling limitations**

To mitigate these effects, in the case of OSPF, generally it is good network design practice to ensure an OSPF area does not exceed around 50 or so routers. If they do, timers may need adjustment to ensure sufficient processing time is available for convergence.

And OSPF routes can't be summarized within a single area. OSPF allows inter-area summarization only on the Area Boarder Router (ABR), and Autonomous System Boundary Router (ASBR). So, when scaling networks using OSPF, routers are typically configured as area boarder routers consisting backbone area, with adjacent areas attached. And, contiguous subnets are configured to ensure efficient summarization via area boarder routers, or autonomous system boundary routers can occur. And, since link-state updates that notify routers to rerun SPF calculations are only performed intra-area, this allows OSPF to scale efficiently.

However in a multipoint VPN network, the tunnel interface of the hub, and each spoke are all attached to a common area. This is typically the backbone area, as it is not possible to attach the single multipoint tunnel interface of the hub to multiple areas. This is fine for Multipoint GRE VPN topologies consisting of a smaller number of spoke devices.

For larger Multipoint VPN network topologies, alternative routing protocols, such as BGP should be considered as the summarization techniques mentioned above are not available.

#### **Use of BGP**

BGP can be used as an alternative interior routing protocol within the Multipoint VPN topology when there is a need to scale the numbers of attached spoke nodes. BGP uses Transmission Control Protocol (TCP) on port 179 to send route updates between neighbors. BGP has the efficiency, in that it does not advertise routing prefix updates unless it has to. Devices communicating via BGP are sometimes referred to as BGP speakers.

A BGP session is a TCP connection formed between two BGP speakers over which BGP messages are exchanged.

- **iBGP and eBGP** There are two common modes of BGP. Internal BGP (iBGP), and External BGP (eBGP). Both iBGP, and eBGP can be used for scaling Multipoint VPN networks.
	- eBGP is used to advertise prefix information from one Autonomous System to another
	- **I** iBGP is used to advertise prefix information within the same Autonomous System.
	- **iBGP** An iBGP session is formed when the two BGP speakers belong to the same Autonomous System (AS). In the case of iBGP, there is typically a TCP connection established to all other BGP speakers operating within the Autonomous System. By default, iBGP assumes there is full mesh peering between all devices within the AS. Because of this assumption, by default, iBGP does not allow prefixes received from one iBGP peer being re-advertised to other iBGP peers.

However, as each new node is added to the topology, there is a need for it to establish a peering to all other nodes within the AS - so the number of peering sessions can grow exponentially. This presents a scaling problem and can become unwieldy and rather impractical if each router needs to establish TCP connections to all other routers within the AS. To counter this, BGP speakers operating within an AS can be grouped into BGP clusters and/or confederations. By splitting the AS into smaller groups of routers, the requirement for full mesh peering of BGP sessions inside an AS is avoided.

For example, a BGP cluster consists of a combination of route reflector, and route reflector client. This is ideal in a hub and spoke Multipoint VPN topology, where the hub can be configured as the route reflector, and each spoke configured as route reflector clients. It means there is no need to configure each spoke to peer, to any other spoke within the AS. Only a single peering is required from each spoke to the hub. Routing information learned from one spoke is re-advertised by the hub to other spokes. In a non-fully meshed Multipoint VPN environment, the hub may also be optionally configured to modify the next-hop address to be itself for reflected routing information. So, each spoke directs its traffic via the nexthop IP of the hub to reach other spokes.

**eBGP** The alternative approach is to configure use of eBGP. This is useful if you want to avoid the configuration complexities of iBGP, such as route reflection and next-hop address modification.

**BGP Scaling** When eBGP is used, each BGP speaker is configured with a different AS Number (ASN). The ASN is a **16 bit** field, with 65,536 unique values. From this pool. the IANA reserves 1,026 of them: 64512 – 65534 for **private**, reusable ASNs. This allows scaling for up to 1024 spokes, each configured with unique private ASNs. This also ensures there is no risk of routing loops, since by default an eBGP speaker rejects incoming updates containing its own AS number.

# <span id="page-13-0"></span>Configuration Examples

# <span id="page-13-1"></span>IPv4 GRE tunnel

**Example 1** This example shows step-by-step instructions to configure an IPv4 GRE tunnel between Device A and Device B. It assumes that the IP addresses have been configured correctly and is operational on both devices. The following table lists the parameter values in this example.

Note: Public IP addresses are used in this example.

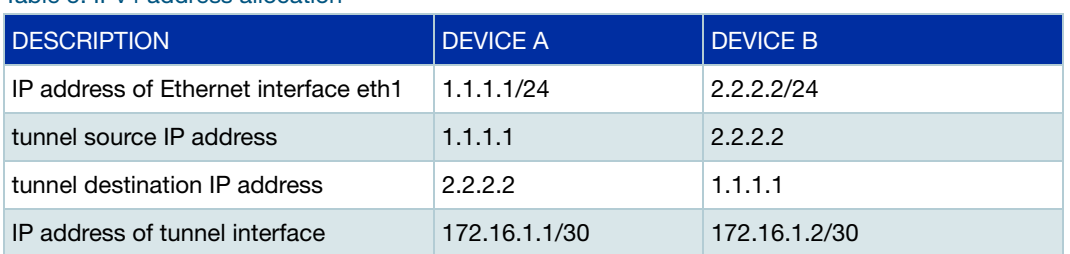

#### Table 5: IPv4 address allocation

#### Figure 6: IPv4 GRE tunnel

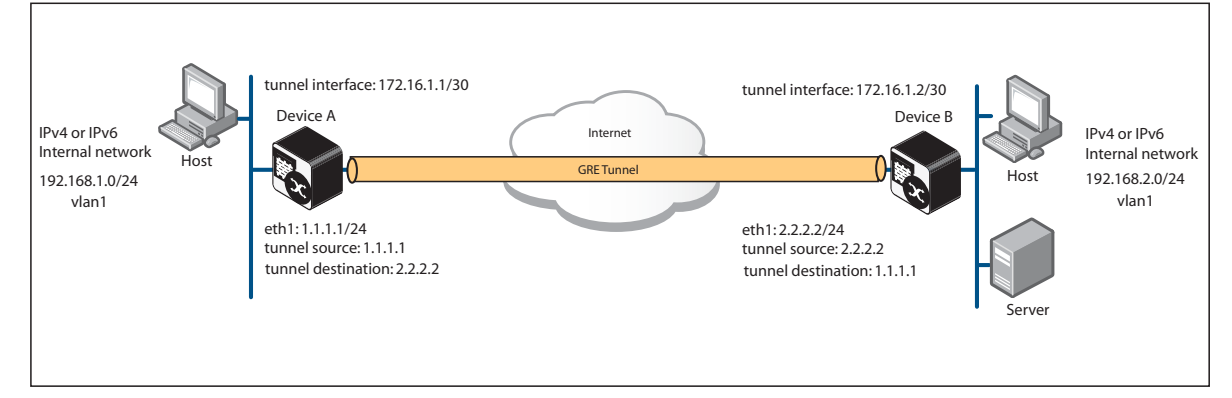

Use the following steps to configure an IPv4 GRE tunnel for this example:

#### Step 1: **Configure Device A**

```
awplus#configure terminal
awplus(config)#interface vlan1
awplus(config-if)#ip address 192.168.1.254/24
awplus(config-if)#interface eth1
awplus(config-if)#ip address 1.1.1.1/24
awplus(config-if)#interface tunnel1
awplus(config-if)#ip address 172.16.1.1/30
awplus(config-if)#tunnel mode gre
awplus(config-if)#tunnel source 1.1.1.1
awplus(config-if)#tunnel destination 2.2.2.2
awplus(config-if)#exit
```
awplus(config)#ip route 192.168.2.0/24 172.16.1.2 awplus(config)#ip route 0.0.0.0/0 1.1.1.254

#### Step 2: **Configure Device B**

```
awplus#configure terminal
awplus(config)#interface vlan1
awplus(config-if)#ip address 192.168.2.254/24
awplus(config-if)#interface eth1
awplus(config-if)#ip address 2.2.2.2/24
awplus(config-if)#interface tunnel1
awplus(config-if)#ip address 172.16.1.2/30
awplus(config-if)#tunnel mode gre
awplus(config-if)#tunnel source 2.2.2.2
awplus(config-if)#tunnel destination 1.1.1.1
awplus(config-if)#exit
```
#### Configure a static route via the tunnel interface:

awplus(config)#ip route 192.168.1.0/24 172.16.1.1 awplus(config)#ip route 0.0.0.0/0 2.2.2.254 awplus(config)#exit

#### Step 3: **Verify connectivity**

Verify the tunnel established using the ping command to the host attached to vlan1 of the remote peer.

awplus#ping 192.168.2.254

You should receive an ICMP Echo reply message.

# <span id="page-14-0"></span>IPv6 GRE tunnel

**Example 2** This example shows step-by-step instructions to configure an IPv6 GRE tunnel between Device A and Device B transporting private IPv4 traffic. It assumes that the IP addresses have been configured correctly and is operational on both devices. The following table lists the parameter values in this example.

Note: Public IP addresses are used in this example.

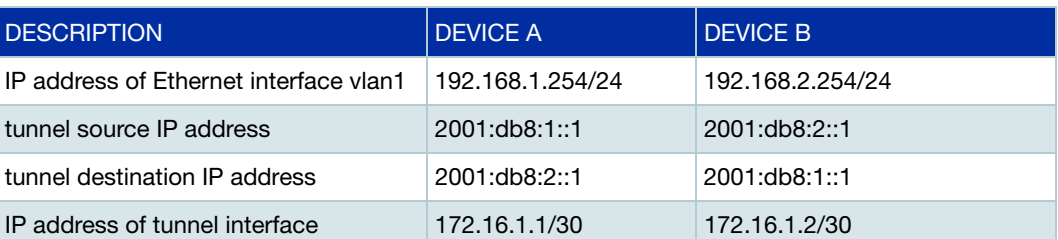

Table 6: IPv6 address allocation

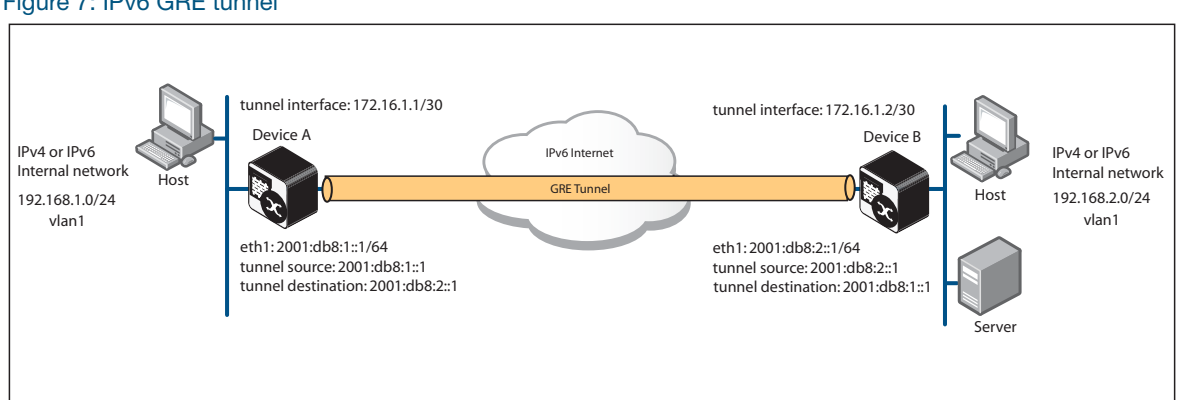

Use the following steps to configure an IPv6 GRE tunnel for this example:

#### Step 1: **Configure Device A**

awplus#configure terminal

awplus(config)#interface vlan1 awplus(config-if)#ip address 192.168.1.254/24 awplus(config-if)#interface eth1 awplus(config-if)#ipv6 address 2001:db8:1::1/64 awplus(config-if)#interface tunnel1 awplus(config-if)#ip address 172.16.1.1/30 awplus(config-if)#tunnel mode gre ipv6 awplus(config-if)#tunnel source 2001:db8:1::1 awplus(config-if)#tunnel destination 2001:db8:2::1 awplus(config-if)#exit

#### Configure a static route via the tunnel interface:

awplus(config)#ip route 192.168.2.0/24 172.16.1.2 awplus(config)# $ipv6$  route  $::/0$  2001: $db8:1::2$ 

#### Step 2: **Configure Device B**

```
awplus#configure terminal
awplus(config)#interface vlan1
awplus(config-if)#ip address 192.168.2.254/24
awplus(config-if)#interface eth1
awplus(config-if)#ipv6 address 2001:db8:2::1/64
awplus(config-if)#interface tunnel1
awplus(config-if)#ip address 172.16.1.2/30
awplus(config-if)#tunnel mode gre ipv6
awplus(config-if)#tunnel source 2001:db8:2::1
awplus(config-if)#tunnel destination 2001:db8:1::1
awplus(config-if)#exit
```
#### Figure 7: IPv6 GRE tunnel

```
awplus(config)#ip route 192.168.1.0/24 172.16.1.1
awplus(config)#ipv6 route ::/0 2001:db8:2::2
awplus(config)#exit
```
#### Step 3: **Verify connectivity**

Verify the tunnel established using the ping command to the host attached to vlan1 of the remote peer.

awplus#ping 192.168.2.254

You should receive an ICMP Echo reply message.

# <span id="page-16-0"></span>Multipoint hub and spoke (single key)

**Example 3** This example configures a single VTI on a Hub with a single ISAKMP key.

#### Step 1: **Configure the hub (point-to-multipoint)**

```
awplus#configure terminal
awplus(config)#crypto isakmp key friend hostname hub
awplus(config)#interface eth1
awplus(config-if)#ip address 1.1.1.1/24
awplus(config-if)#interface vlan1
awplus(config-if)#ip address 192.168.1.254/24
awplus(config-if)#interface tunnel1
awplus(config-if)#ip address 172.16.1.1/28
awplus(config-if)#tunnel mode gre multipoint
awplus(config-if)#tunnel source eth1
awplus(config-if)#tunnel endpoint dynamic
awplus(config-if)#tunnel local name hub
awplus(config-if)#tunnel protection ipsec
awplus(config-if)#exit
```
#### Configure a static route via the tunnel interface:

awplus(config)#ip route 192.168.2.0/24 172.16.1.2 awplus(config)#ip route 192.168.3.0/24 172.16.1.3 awplus(config)#ip route 0.0.0.0/0 1.1.1.254

#### Step 2: **Configure spoke1 (point-to-point)**

awplus(config)#crypto isakmp key friend hostname hub awplus(config)#interface eth1 awplus(config-if)#ip address 2.2.2.2/24 awplus(config-if)#interface vlan1

```
awplus(config-if)#ip address 192.168.2.254/24
awplus(config-if)#interface tunnel1
awplus(config-if)#ip address 172.16.1.2/28
awplus(config-if)#tunnel mode gre
awplus(config-if)#tunnel source eth1
awplus(config-if)#tunnel destination 1.1.1.1
awplus(config-if)#tunnel local name spoke1
awplus(config-if)#tunnel remote name hub
awplus(config-if)#tunnel protection ipsec
awplus(config-if)#exit
```
awplus(config)#ip route 192.168.0.0/16 172.16.1.1 awplus(config)#ip route 0.0.0.0/0 2.2.2.254

#### Step 3: **Configure spoke2 (point-to-point)**

awplus(config)#crypto isakmp key friend hostname hub awplus(config)#interface eth1 awplus(config-if)#ip address 3.3.3.3/24 awplus(config-if)#interface vlan1 awplus(config-if)#ip address 192.168.3.254/24 awplus(config-if)#interface tunnel1 awplus(config-if)#ip address 172.16.1.3/28 awplus(config-if)#tunnel mode gre awplus(config-if)#tunnel source eth1 awplus(config-if)#tunnel destination 1.1.1.1 awplus(config-if)#tunnel local name spoke2 awplus(config-if)#tunnel remote name hub awplus(config-if)#tunnel protection ipsec awplus(config-if)#exit

#### Configure a static route via the tunnel interface:

awplus(config)#ip route 192.168.0.0/16 172.16.1.1 awplus(config)#ip route 0.0.0.0/0 3.3.3.254

#### **Show Commands to verify the configuration**

Use the following show commands to check details about VTIs, neighbor tables and IPsec peers configured with Multipoint VPN.

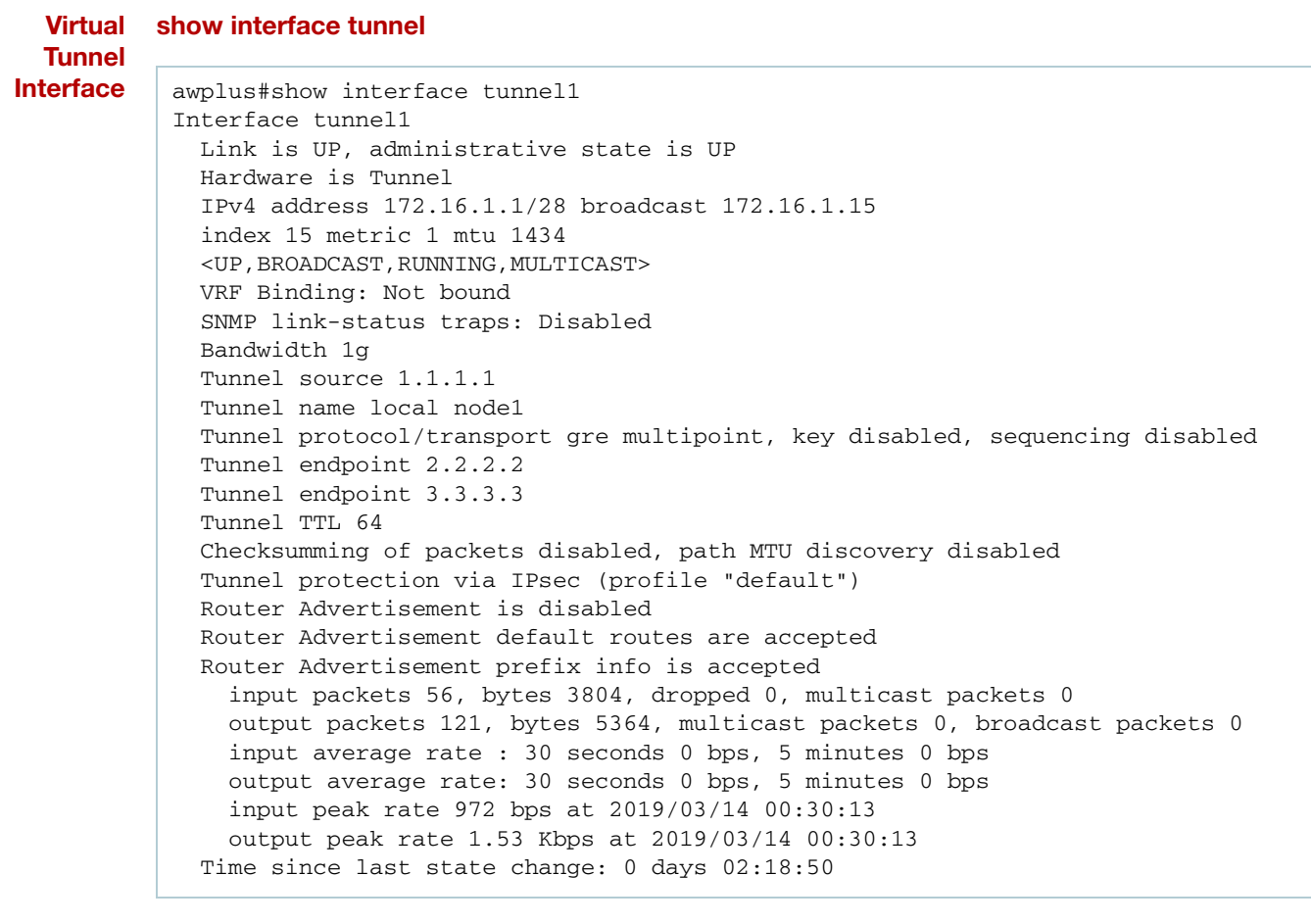

#### **Neighbor show arp**

**Table**

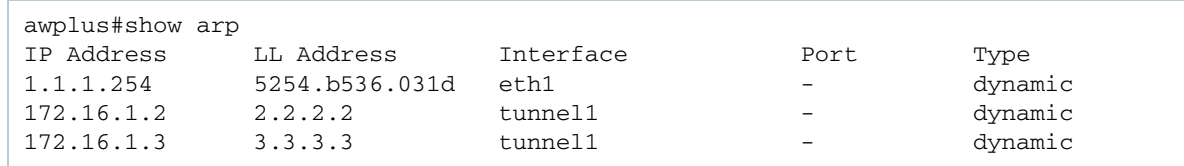

#### **IPsec peers show ipsec peer**

```
awplus#show ipsec peer
IPsec
  Selectors (local:remote)
    Address: 1.1.1.1 : any
    Protocol: gre:gre
 Port: any:any
 Mark: any:any
  Profile: default 
    SPI (In:Out): c11b381d:cdfcfc96
       Selectors: 1.1.1.1/32[gre] 3.3.3.3/32[gre] 
 Proto: ESP
Mode: transport
     Encryption: AES256
     Integrity: SHA256
     Expires: 28609s
IPsec
  Selectors (local:remote)
    Address: 1.1.1.1 : any
    Protocol: gre:gre
   Port: any:any
   Mark: any:any
  Profile: default
    SPI (In:Out): cf1b4338:c3cf1f3d
      Selectors: 1.1.1.1/32[gre] 2.2.2.2/32[gre]
     Proto: ESP
     Mode: transport
     Encryption: AES256
     Integrity: SHA256
     Expires: 28400s
ISAKMP
  LocalID: hub
  RemoteID: spoke1
    Cookies (Initiator:Responder) d67d8e23b5626547:cadf02b393a4047c
 Ver: 2 Lifetime: 78693s State: Established
Authentication: PSK Group: 14
Encryption: AES256 NATT: no
 Integrity: SHA256 DPD: yes
Encryption: AES256<br>Integrity: SHA256<br>ISAKMP
  LocalID: hub
  RemoteID: spoke2
    Cookies (Initiator:Responder) 654198f55f608edf:dcc76eadafe9d6aa
 Ver: 2 Lifetime: 86176s State: Established
Authentication: PSK Group: 14
Encryption: AES256 NATT: no
 Integrity: SHA256 DPD: yes
```
## <span id="page-20-0"></span>Multipoint hub and spoke (unique key per spoke)

**Example 4** This example configures a single VTI on a Hub with a unique key for each spoke. The remote endpoints are added to the hub by creating their unique pre-shared keys for each spoke.

#### Step 1: **Configure the hub (point-to-multipoint)**

awplus#configure terminal awplus(config)#crypto isakmp key friend1 hostname spoke1 awplus(config)#crypto isakmp key friend2 hostname spoke2 awplus(config)#interface eth1 awplus(config-if)#ip address 1.1.1.1/24 awplus(config-if)#interface vlan1 awplus(config-if)#ip address 192.168.1.254/24 awplus(config-if)#interface tunnel1 awplus(config-if)#ip address 172.16.1.1/28 awplus(config-if)#tunnel mode gre multipoint awplus(config-if)#tunnel source eth1 awplus(config-if)#tunnel endpoint dynamic awplus(config-if)#tunnel local name hub awplus(config-if)#tunnel protection ipsec awplus(config-if)#exit

#### Configure a static route via the tunnel interface:

```
awplus(config)#ip route 192.168.2.0/24 172.16.1.2
awplus(config)#ip route 192.168.3.0/24 172.16.1.3
awplus(config)#ip route 0.0.0.0/0 1.1.1.254
```
#### Step 2: **Configure spoke1 (point-to-point)**

awplus(config)#crypto isakmp key friend1 hostname hub awplus(config)#interface eth1 awplus(config-if)#ip address 2.2.2.2/24 awplus(config-if)#interface vlan1 awplus(config-if)#ip address 192.168.2.254/24 awplus(config-if)#interface tunnel1 awplus(config-if)#ip address 172.16.1.2/28 awplus(config-if)#tunnel mode gre awplus(config-if)#tunnel source eth1 awplus(config-if)#tunnel destination 1.1.1.1 awplus(config-if)#tunnel local name spoke1 awplus(config-if)#tunnel remote name hub awplus(config-if)#tunnel protection ipsec awplus(config-if)#exit

```
awplus(config)#ip route 192.168.0.0/16 172.16.1.1
awplus(config)#ip route 0.0.0.0/0 2.2.2.254
```
#### Step 3: **Configure spoke2 (point-to-point)**

```
awplus(config)#crypto isakmp key friend2 hostname hub
awplus(config)#interface eth1
awplus(config-if)#ip address 3.3.3.3/24
awplus(config-if)#interface vlan1
awplus(config-if)#ip address 192.168.3.254/24
awplus(config-if)#interface tunnel1
awplus(config-if)#ip address 172.16.1.3/28
awplus(config-if)#tunnel mode gre
awplus(config-if)#tunnel source eth1
awplus(config-if)#tunnel destination 1.1.1.1
awplus(config-if)#tunnel local name spoke2
awplus(config-if)#tunnel remote name hub
awplus(config-if)#tunnel protection ipsec
awplus(config-if)#exit
```
#### Configure a static route via the tunnel interface:

awplus(config)#ip route 192.168.0.0/16 172.16.1.1 awplus(config)#ip route 0.0.0.0/0 3.3.3.254

### <span id="page-21-0"></span>Multipoint hub and spoke with radius authentication

**Example 5** This example configures a single VTI on a Hub. No configuration changes are required to add new spokes. Spoke authentication is managed via an external radius server.

#### Step 1: **Configure the hub (point-to-multipoint)**

```
awplus#configure terminal
awplus(config)#radius-server host 192.168.1.100 key <password>
awplus(config)#aaa authentication isakmp default group radius
awplus(config)#crypto isakmp profile spoke
awplus(config-isakmp-profile)#remote authentication eap-radius
awplus(config-isakmp-profile)#transform 1 integrity SHA1 encryption AES128 
group 14
awplus(config-isakmp-profile)#exit
awplus(config)#crypto isakmp peer dynamic profile spoke
awplus(config)#crypto isakmp key friend hostname hub
awplus(config)#interface eth1
```

```
awplus(config-if)#ip address 1.1.1.1/24
awplus(config-if)#interface vlan1
awplus(config-if)#ip address 192.168.1.254/24
awplus(config-if)#interface tunnel1
awplus(config-if)#ip address 172.16.1.1/28
awplus(config-if)#tunnel mode gre multipoint
awplus(config-if)#tunnel source eth1
awplus(config-if)#tunnel endpoint dynamic
awplus(config-if)#tunnel local name hub
awplus(config-if)#tunnel protection ipsec
awplus(config-if)#exit
```
awplus(config)#ip route 192.168.2.0/24 172.16.1.2 awplus(config)#ip route 192.168.3.0/24 172.16.1.3 awplus(config)#ip route 0.0.0.0/0 1.1.1.254

#### Step 2: **Configure spoke1 (point-to-point)**

awplus(config)#crypto isakmp profile hub awplus(config-isakmp-profile)#local authentication eap-radius awplus(config-isakmp-profile)#transform 1 integrity SHA1 encryption AES128 group 14 awplus(config-isakmp-profile)#exit awplus(config)#crypto isakmp peer hub profile hub awplus(config)#crypto isakmp key friend hostname hub awplus(config)#crypto isakmp key friend1 hostname hub type eap awplus(config)#interface eth1 awplus(config-if)#ip address 2.2.2.2/24 awplus(config-if)#interface vlan1 awplus(config-if)#ip address 192.168.2.254/24 awplus(config-if)#interface tunnel1 awplus(config-if)#ip address 172.16.1.2/28 awplus(config-if)#tunnel mode gre awplus(config-if)#tunnel source eth1 awplus(config-if)#tunnel destination 1.1.1.1 awplus(config-if)#tunnel local name spoke1 awplus(config-if)#tunnel remote name hub awplus(config-if)#tunnel protection ipsec awplus(config-if)#exit

awplus(config)#ip route 192.168.0.0/16 172.16.1.1 awplus(config)#ip route 0.0.0.0/0 2.2.2.254

#### Step 3: **Configure spoke2 (point-to-point)**

```
awplus(config)#crypto isakmp profile hub
awplus(config-isakmp-profile)#local authentication eap-radius
awplus(config-isakmp-profile)#transform 1 integrity SHA1 encryption AES128 
group 14
awplus(config-isakmp-profile)#exit
awplus(config)#crypto isakmp peer hostname hub profile hub
awplus(config)#crypto isakmp key friend hostname hub
awplus(config)#crypto isakmp key friend2 hostname hub type eap
awplus(config)#interface eth1
awplus(config-if)#ip address 3.3.3.3/24
awplus(config-if)#interface vlan1
awplus(config-if)#ip address 192.168.3.254/24
awplus(config-if)#interface tunnel1
awplus(config-if)#ip address 172.16.1.3/28
awplus(config-if)#tunnel mode gre
awplus(config-if)#tunnel source eth1
awplus(config-if)#tunnel destination 1.1.1.1
awplus(config-if)#tunnel local name spoke2
awplus(config-if)#tunnel remote name hub
awplus(config-if)#tunnel protection ipsec
awplus(config-if)#exit
```
#### Configure a static route via the tunnel interface:

awplus(config)#ip route 192.168.0.0/16 172.16.1.1 awplus(config)#ip route 0.0.0.0/0 3.3.3.254

### <span id="page-23-0"></span>Meshed VPN

**Example 6** This example configures a single multipoint tunnel on each node and supports a single pre-shared key for the entire network. Any node can be configured to talk to any other node by company policy. Static routing, OSPF, or BGP can be used.

#### Step 1: **Configure node1 (point-to-multipoint)**

```
awplus#configure terminal
awplus(config)#crypto isakmp key friend hostname node1
awplus(config)#interface eth1
awplus(config-if)#ip address 1.1.1.1/24
awplus(config-if)#interface vlan1
```
awplus(config-if)#ip address 192.168.1.254/24 awplus(config-if)#interface tunnel1 awplus(config-if)#ip address 172.16.1.1/28 awplus(config-if)#tunnel mode gre multipoint awplus(config-if)#tunnel source 1.1.1.1 awplus(config-if)#tunnel local name node1 awplus(config-if)#tunnel endpoint 2.2.2.2 awplus(config-if)#tunnel endpoint 3.3.3.3 awplus(config-if)#tunnel protection ipsec awplus(config-if)#exit

#### Configure a static route via the tunnel interface:

awplus(config)#ip route 192.168.2.0/24 172.16.1.2 awplus(config)#ip route 192.168.3.0/24 172.16.1.3 awplus(config)#ip route 0.0.0.0/0 1.1.1.254

#### Step 2: **Configure node2 (point-to-multipoint)**

```
awplus(config)#crypto isakmp key friend hostname node2
awplus(config)#interface eth1
awplus(config-if)#ip address 2.2.2.2/24
awplus(config-if)#interface vlan1
awplus(config-if)#ip address 192.168.2.254/24
awplus(config-if)#interface tunnel1
awplus(config-if)#ip address 172.16.1.2/28
awplus(config-if)#tunnel mode gre multipoint
awplus(config-if)#tunnel source 2.2.2.2
awplus(config-if)#tunnel local name node2
awplus(config-if)#tunnel endpoint 1.1.1.1
awplus(config-if)#tunnel endpoint 3.3.3.3
awplus(config-if)#tunnel protection ipsec
awplus(config-if)#exit
```
#### Configure a static route via the tunnel interface:

```
awplus(config)#ip route 192.168.1.0/24 172.16.1.1
awplus(config)#ip route 192.168.3.0/24 172.16.1.3
awplus(config)#ip route 0.0.0.0/0 2.2.2.254
```
#### Step 3: **Configure node3 (point-to-multipoint)**

```
awplus(config)#crypto isakmp key friend hostname node3
awplus(config)#interface eth1
awplus(config-if)#ip address 3.3.3.3/24
awplus(config-if)#interface vlan1
```
awplus(config-if)#ip address 192.168.3.254/24 awplus(config-if)#interface tunnel1 awplus(config-if)#ip address 172.16.1.3/28 awplus(config-if)#tunnel mode gre multipoint awplus(config-if)#tunnel source 3.3.3.3 awplus(config-if)#tunnel local name node3 awplus(config-if)#tunnel endpoint 1.1.1.1 awplus(config-if)#tunnel endpoint 2.2.2.2 awplus(config-if)#tunnel protection ipsec

#### Configure a static route via the tunnel interface:

awplus(config)#ip route 192.168.1.0/24 172.16.1.1 awplus(config)#ip route 192.168.2.0/24 172.16.1.2 awplus(config)#ip route 0.0.0.0/0 3.3.3.254

# <span id="page-25-0"></span>Multipoint VPN with OSPF routing

**Example 7** This example shows step-by-step instructions to configure a point-to-multipoint IPv4 GRE tunnel between a main office node to a pair of remote office nodes. The point-to-multipoint VPNs in this hub-and-spoke topology are protected by IPsec. OSPF is configured to run in point-to-multipoint mode over the virtual tunnel interfaces.

#### Step 1: **Configure the hub (point-to-multipoint)**

awplus#configure terminal awplus(config)#crypto isakmp key friend hostname hub awplus(config)#interface eth1 awplus(config-if)#ip address 1.1.1.1/24 awplus(config-if)#interface vlan1 awplus(config-if)#ip address 192.168.1.254/24 awplus(config-if)#interface tunnel1 awplus(config-if)#ip address 172.16.1.1/28 awplus(config-if)#tunnel mode gre multipoint awplus(config-if)#tunnel source eth1 awplus(config-if)#tunnel endpoint dynamic awplus(config-if)#tunnel local name hub awplus(config-if)#tunnel protection ipsec awplus(config-if)#ip tcp adjust-mss pmtu awplus(config-if)#ip ospf network point-to-multipoint awplus(config-if)#exit awplus(config)#router ospf 1 awplus(config-router)#ospf router-id 172.16.1.1 awplus(config-router)#passive-interface vlan1 awplus(config-router)#network 172.16.1.0/28 area 0

```
awplus(config-router)#network 192.168.1.0/24 area 0
awplus(config-router)#exit
awplus(config)#ip route 0.0.0.0/0 1.1.1.254
awplus(config)#end
```
#### Step 2: **Configure spoke1 (point-to-multipoint)**

```
awplus#configure terminal
awplus(config)#crypto isakmp key friend hostname hub
awplus(config)#interface eth1
awplus(config-if)#ip address 2.2.2.2/24
awplus(config-if)#interface vlan1
awplus(config-if)#ip address 192.168.2.254/24
awplus(config-if)#interface tunnel1
awplus(config-if)#ip address 172.16.1.2/28
awplus(config-if)#tunnel mode gre
awplus(config-if)#tunnel destination 1.1.1.1
awplus(config-if)#tunnel local name spoke1
awplus(config-if)#tunnel remote name hub
awplus(config-if)#tunnel protection ipsec
awplus(config-if)#ip tcp adjust-mss pmtu
awplus(config-if)#ip ospf network point-to-multipoint
awplus(config-if)#exit
awplus(config)#router ospf 1
awplus(config-router)#ospf router-id 172.16.1.2
awplus(config-router)#passive-interface vlan1
awplus(config-router)#network 172.16.1.0/28 area 0
awplus(config-router)#network 192.168.2.0/24 area 0
awplus(config-router)#exit
awplus(config)#ip route 0.0.0.0/0 2.2.2.254
awplus(config)#end
```
#### Step 3: **Configure spoke2 (point-to-multipoint)**

```
awplus#configure terminal
awplus(config)#crypto isakmp key friend hostname hub
awplus(config)#interface eth1
awplus(config-if)#ip address 3.3.3.3/24
awplus(config-if)#interface vlan1
awplus(config-if)#ip address 192.168.3.254/24
awplus(config-if)#interface tunnel1
awplus(config-if)#ip address 172.16.1.3/28
```

```
awplus(config-if)#tunnel mode gre
awplus(config-if)#tunnel source eth1
awplus(config-if)#tunnel destination 1.1.1.1
awplus(config-if)#tunnel local name spoke2
awplus(config-if)#tunnel remote name hub
awplus(config-if)#tunnel protection ipsec
awplus(config-if)#ip tcp adjust-mss pmtu
awplus(config-if)#ip ospf network point-to-multipoint
awplus(config-if)#exit
awplus(config)#router ospf 1
awplus(config-router)#ospf router-id 172.16.1.3
awplus(config-router)#passive-interface vlan1
awplus(config-router)#network 172.16.1.0/28 area 0
awplus(config-router)#network 192.168.3.0/24 area 0
awplus(config-router)#exit
awplus(config)#ip route 0.0.0.0/0 3.3.3.254
awplus(config)#end
```
Note: OSPF on the spokes will cause the tunnels to initiate as they will send multicast packets out on tunnel1.

The routing tables of the hub and spoke1 can be viewed via the **show ip route** command as follows:

```
Example 7
Hub routing table
 IP Route
   tables
            awplus#show ip route
            Codes: C - connected, S - static, R - RIP, B - BGP
            O - OSPF, D - DHCP, IA - OSPF inter area
            N1 - OSPF NSSA external type 1, N2 - OSPF NSSA external type 2
            E1 - OSPF external type 1, E2 - OSPF external type 2
            - candidate default
            Gateway of last resort is 1.1.1.254 to network 0.0.0.0
            S* 0.0.0.0/0 [1/0] via 1.1.1.254, eth1
            C 1.1.1.0/24 is directly connected, eth1
            C 172.16.1.0/28 is directly connected, tunnel1
            C 192.168.1.0/24 is directly connected, vlan1
            O 192.168.2.0/24 [110/2] via 172.16.1.2, tunnel1, 00:02:09
            O 192.168.3.0/24 [110/2] via 172.16.1.3, tunnel1, 00:02:09
            awplus#sh ip ospf route
            OSPF process 1:
            Codes: C - connected, D - Discard, O - OSPF, IA - OSPF inter area
            N1 - OSPF NSSA external type 1, N2 - OSPF NSSA external type 2
            E1 - OSPF external type 1, E2 - OSPF external type 2
            O 172.16.1.2/32 [1] via 172.16.1.2, tunnel1, Area 0.0.0.0
            O 172.16.1.3/32 [1] via 172.16.1.3, tunnel1, Area 0.0.0.0
            C 192.168.1.0/24 [1] is directly connected, vlan1, Area 0.0.0.0
            O 192.168.2.0/24 [2] via 172.16.1.2, tunnel1, Area 0.0.0.0
            O 192.168.3.0/24 [2] via 172.16.1.3, tunnel1, Area 0.0.0.0
```
#### **Spoke1 routing table**

```
awplus#show ip route
Codes: C - connected, S - static, R - RIP, B - BGP
O - OSPF, D - DHCP, IA - OSPF inter area
N1 - OSPF NSSA external type 1, N2 - OSPF NSSA external type 2
E1 - OSPF external type 1, E2 - OSPF external type 2
- candidate default
Gateway of last resort is 2.2.2.254 to network 0.0.0.0
S* 0.0.0.0/0 [1/0] via 2.2.2.254, eth1
C 2.2.2.0/24 is directly connected, eth1
C 172.16.1.0/28 is directly connected, tunnel1
O 192.168.1.0/24 [110/2] via 172.16.1.1, tunnel1, 00:01:21
C 192.168.2.0/24 is directly connected, vlan1
O 192.168.3.0/24 [110/3] via 172.16.1.1, tunnel1, 00:01:21
awplus#show ip ospf route
OSPF process 1:
Codes: C - connected, D - Discard, O - OSPF, IA - OSPF inter area
N1 - OSPF NSSA external type 1, N2 - OSPF NSSA external type 2
E1 - OSPF external type 1, E2 - OSPF external type 2
O 172.16.1.1/32 [1] via 172.16.1.1, tunnel1, Area 0.0.0.0
O 172.16.1.3/32 [2] via 172.16.1.1, tunnel1, Area 0.0.0.0
O 192.168.1.0/24 [2] via 172.16.1.1, tunnel1, Area 0.0.0.0
C 192.168.2.0/24 [1] is directly connected, vlan1, Area 0.0.0.0
O 192.168.3.0/24 [3] via 172.16.1.1, tunnel1, Area 0.0.0.0
```
### <span id="page-28-0"></span>Multipoint VPN with BGP routing

**Example 8** This example configures a simple non-fully meshed Multipoint GRE VPN topology with eBGP routing. Each device is configured with a unique ASN from the reserved range, and each VPN is IPsec protected. There is eBGP peering from each spoke to the main hub.

#### Step 1: **Configure the hub (point-to-multipoint)**

```
awplus#configure terminal
awplus(config)#crypto isakmp key friend hostname hub
awplus(config)#interface eth1
awplus(config-if)#ip address 1.1.1.1/24
awplus(config-if)#interface vlan1
awplus(config-if)#ip address 192.168.1.254/24
awplus(config-if)#interface tunnel1
awplus(config-if)#ip address 172.16.1.1/28
awplus(config-if)#tunnel mode gre multipoint
awplus(config-if)#tunnel source eth1
awplus(config-if)#tunnel endpoint dynamic
awplus(config-if)#tunnel local name hub
awplus(config-if)#tunnel protection ipsec
```

```
awplus(config-if)#ip tcp adjust-mss pmtu
awplus(config-if)#exit
awplus(config)#router bgp 65000
awplus(config-router)#network 192.168.1.0/24
awplus(config-router)#neighbor 172.16.1.2 remote-as 65001
awplus(config-router)#neighbor 172.16.1.2 ebgp-multihop 255
awplus(config-router)#neighbor 172.16.1.3 remote-as 65002
awplus(config-router)#neighbor 172.16.1.3 ebgp-multihop 255
awplus(config-router)#exit
```
awplus(config)#ip route 0.0.0.0/0 1.1.1.254

#### Step 2: **Configure spoke1 (point-to-point)**

awplus(config)#crypto isakmp key friend hostname hub awplus(config)#interface eth1 awplus(config-if)#ip address 2.2.2.2/24 awplus(config-if)#interface vlan1 awplus(config-if)#ip address 192.168.2.254/24 awplus(config-if)#interface tunnel1 awplus(config-if)#ip address 172.16.1.2/28 awplus(config-if)#tunnel mode gre awplus(config-if)#tunnel source eth1 awplus(config-if)#tunnel destination 1.1.1.1 awplus(config-if)#tunnel local name spoke1 awplus(config-if)#tunnel remote name hub awplus(config-if)#tunnel protection ipsec awplus(config-if)#ip tcp adjust-mss pmtu awplus(config-if)#exit awplus(config)#router bgp 65001 awplus(config-router)#network 192.168.2.0/24 awplus(config-router)#neighbor 172.16.1.1 remote-as 65000 awplus(config-router)#neighbor 172.16.1.1 ebgp-multihop 255 awplus(config-router)#exit

#### Configure a static route via the tunnel interface:

awplus(config)#ip route 0.0.0.0/0 2.2.2.254

# Step 3: **Configure spoke2 (point-to-point)**

awplus(config)#crypto isakmp key friend hostname hub awplus(config)#interface eth1

```
awplus(config-if)#ip address 3.3.3.3/24
awplus(config-if)#interface vlan1
awplus(config-if)#ip address 192.168.3.254/24
awplus(config-if)#interface tunnel1
awplus(config-if)#ip address 172.16.1.3/28
awplus(config-if)#tunnel mode gre
awplus(config-if)#tunnel source eth1
awplus(config-if)#tunnel destination 1.1.1.1
awplus(config-if)#tunnel local name spoke2
awplus(config-if)#tunnel remote name hub
awplus(config-if)#tunnel protection ipsec
awplus(config-if)#exit
awplus(config)#router bgp 65002
awplus(config-router)#network 192.168.3.0/24
awplus(config-router)#neighbor 172.16.1.1 remote-as 65000
awplus(config-router)#neighbor 172.16.1.1 ebgp-multihop 255
awplus(config-router)#exit
```
awplus(config)#ip route 0.0.0.0/0 3.3.3.254

The routing tables of the hub and spoke1 can be viewed via the **show ip route** command as follows:

**Example 8 Hub routing table IP route tables awplus#show ip route** Codes: C - connected, S - static, R - RIP, B - BGP O - OSPF, D - DHCP, IA - OSPF inter area N1 - OSPF NSSA external type 1, N2 - OSPF NSSA external type 2 E1 - OSPF external type 1, E2 - OSPF external type 2 \* - candidate default Gateway of last resort is 1.1.1.254 to network 0.0.0.0 S\* 0.0.0.0/0 [1/0] via 1.1.1.254, eth1 C 1.1.1.0/24 is directly connected, eth1 C 172.16.1.0/28 is directly connected, tunnel1 C 192.168.1.0/24 is directly connected, vlan1 B 192.168.2.0/24 [20/0] via 172.16.1.2, tunnel1, 02:18:13 **<- HUB learns Spoke LANs** B 192.168.3.0/24 [20/0] via 172.16.1.3, tunnel1, 02:11:08

### **Spoke1 routing table**

**awplus#show ip route** Codes: C - connected, S - static, R - RIP, B - BGP O - OSPF, D - DHCP, IA - OSPF inter area N1 - OSPF NSSA external type 1, N2 - OSPF NSSA external type 2 E1 - OSPF external type 1, E2 - OSPF external type 2 \* - candidate default Gateway of last resort is 2.2.2.254 to network 0.0.0.0 S\* 0.0.0.0/0 [1/0] via 2.2.2.254, eth1 C 2.2.2.0/24 is directly connected, eth1 C 172.16.1.0/28 is directly connected, tunnel1 B 192.168.1.0/24 [20/0] via 172.16.1.1, tunnel1, 02:11:14 C 192.168.2.0/24 is directly connected, vlan1 B 192.168.3.0/24 [20/0] via 172.16.1.1, tunnel1, 02:08:35 **<- Spoke-Spoke via HUB**

C613-22021-00 REV D

#### **AVE** Allied Telesis

**NETWORK SMARTER**

**North America Headquarters** | 19800 North Creek Parkway | Suite 100 | Bothell | WA 98011 | USA | T: +1 800 424 4284 | F: +1 425 481 3895 **Asia-Pacific Headquarters** | 11 Tai Seng Link | Singapore | 534182 | T: +65 6383 3832 | F: +65 6383 3830 **EMEA & CSA Operations** | Incheonweg 7 | 1437 EK Rozenburg | The Netherlands | T: +31 20 7950020 | F: +31 20 7950021

ed. Information in this document is subject to change without notice. All company names, logos, and product designs that are trademarks or registered trademarks are the property of their respective o